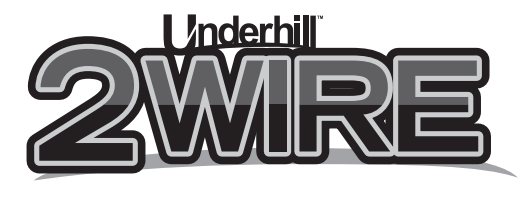

## **ICC2 Decoder Module TW-ICC2-48 Decoder Programming Instructions**

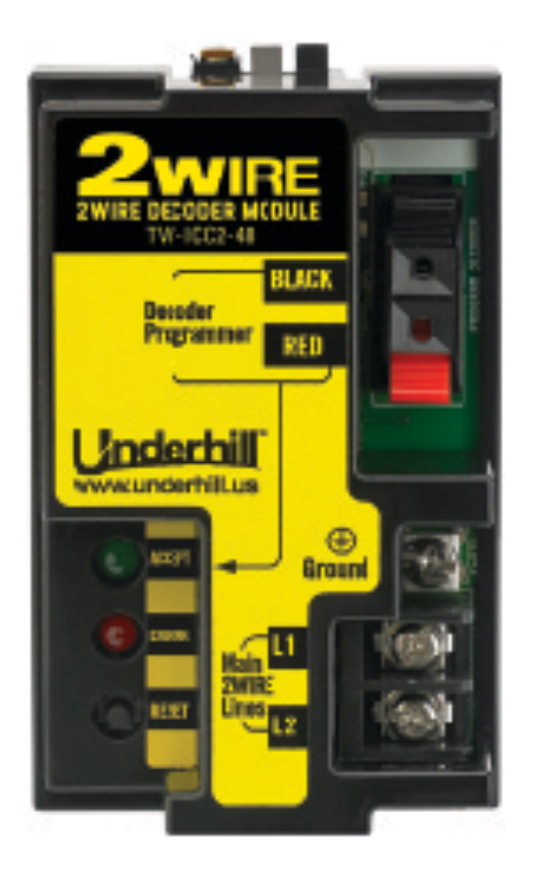

## **Underhill International Corporation 25782 Obrero Drive, Unit C**

**Mission Viejo, CA 92691 Phone: 949 305-7050 Fax: 949 305-7051 www.underhill.us** 

## **Decoder Programming**

Decoder programming is different from the procedure used for the original ICC controller and Underhill 2Wire Decoder Module so please carefully read the following instructions.

1) Connect the red and black decoder wires to the corresponding red and black terminals located in the upper right-hand corner of the ICC 2Wire Decoder Module. See Figure 1-1.

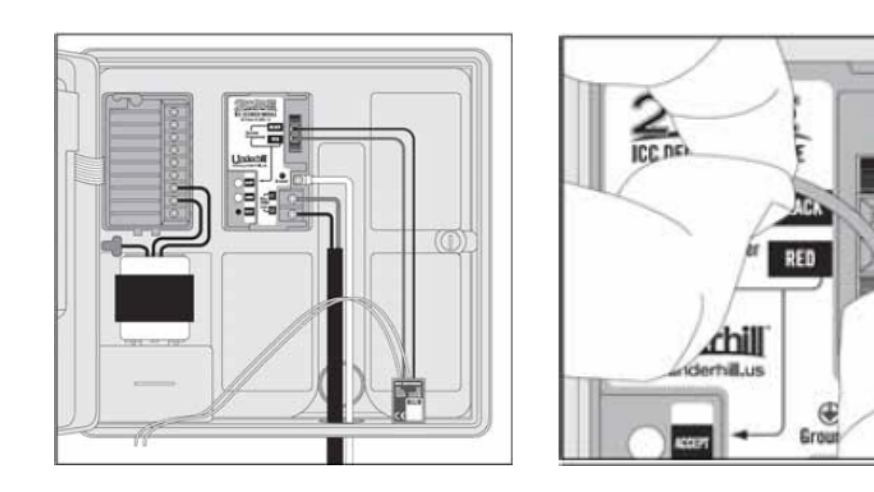

**Connect the Red and Black Wires from the Decoder to the Decoder Module Figure 1-1** 

- 2) Turn the main menu knob on the Hunter ICC2 to "Manual".
- 3) Press the "Right" arrow button until the desired station number is displayed. See Figure 1-2.

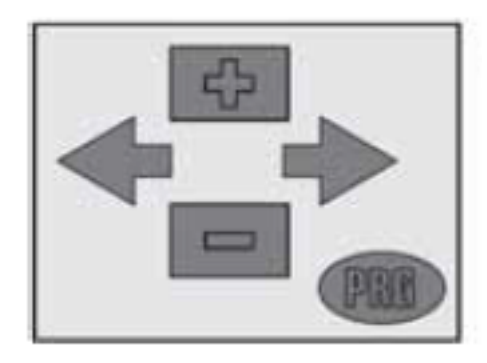

**Select the Desired Station Number Using the Right Arrow Button Figure 1-2**

- 4) Press the "+" arrow button to enter a runtime, 1-minute minimum.
- 5) Rotate dial to the RUN position. See Figure 2-1.

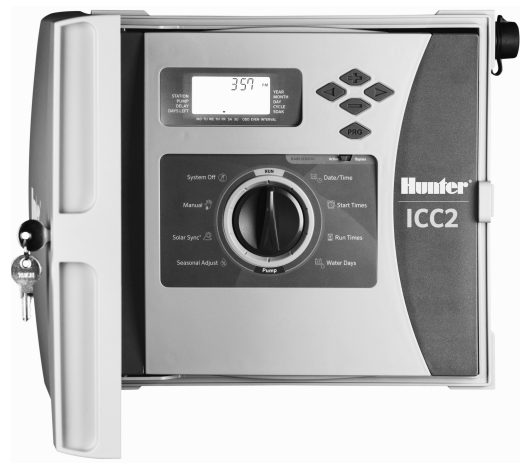

**Main Menu Knob of the ICC2 in the RUN Position Figure 2-1**

- 6) The red LED on the 2Wire Decoder Module will illuminate
- 7) Press the black "Reset" button for a 5-second count on the 2Wire Decoder Module to extinguish the red "Error" LED. See Figure 2-2

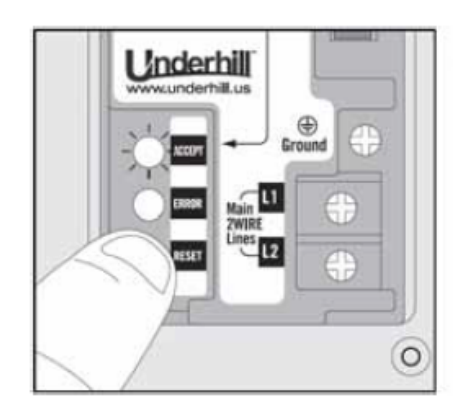

**Press the Black Reset Button Figure 2-2**

8) Press the "Reset" button a second time to complete the programming of the decoder. The green LED will flash repeatedly indicating programming has been completed.

## **Verifying Decoder Programming**

Decoder programming can be verified by moving the red and black decoder wires to the L1/L2 terminals and connecting a known working solenoid to the two yellow wires of the decoder. Use the "Manual" function on the ICC2 to confirm operation for the corresponding station number.